# **Phonogroup Meeting – Experiment File Notes (for Praat)**

#### **I. Praat Download**

- 1. First download the *LATEST* version of Praat from http://www.fon.hum.uva.nl/praat/
- 2. It is important to download the latest version because the script you write might change depending on the version of Praat that you have.

## **II. Sample Script**

- 1. An experiment is defined in a simple text file, which we call an *experiment file*. The following is an example of such an experiment file. The first two lines have to be typed exactly as in this example, the rest depends on your stimuli, on your response categories, and on the way the experiment is to be presented to the listener. The order of the elements in this file cannot be changed, and nothing can be skipped.
- 2. In the following example, the subject has to click 400 times. She sees three buttons, labelled *first*, *second*, and *third*, but the second button (the one with the empty response category) is not clickable: it has a light grey rather than a yellow interior and cannot be chosen by the subject. In your *ResultsMFC* object, you will only see *A* and *B* responses.

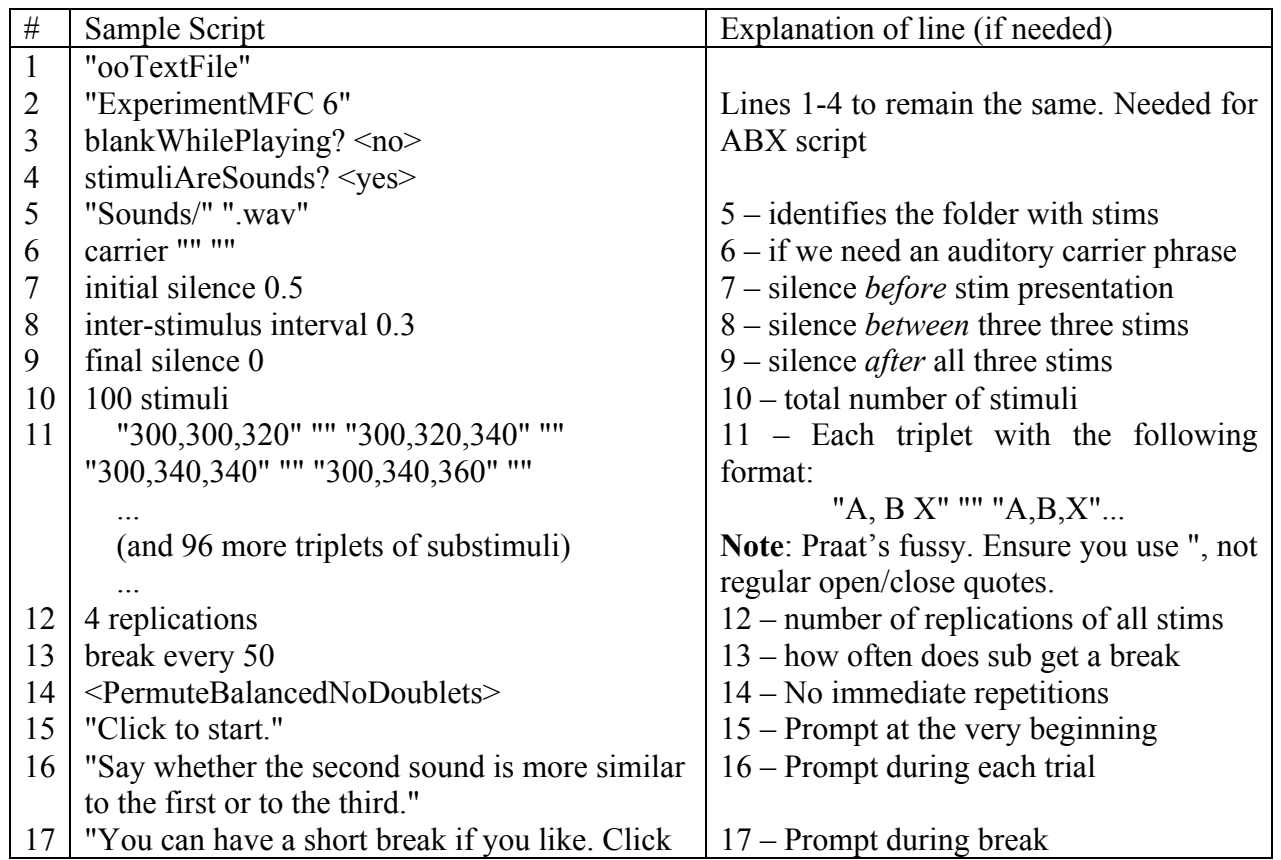

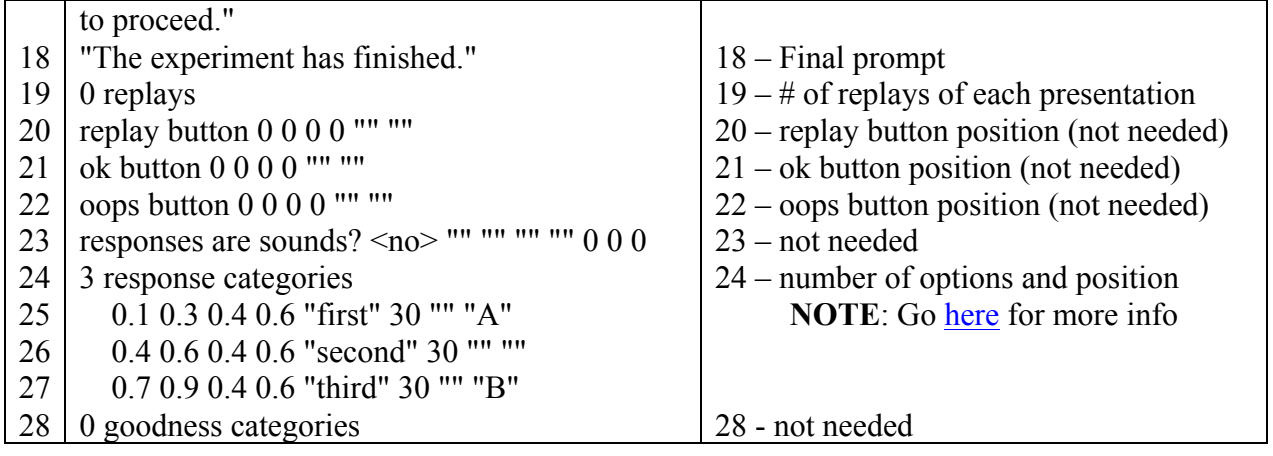

#### **III. Steps to run the sample experiment file as an experiment**

- 1. Paste the code of the experiment into a new text file.
- 2. Store the sounds in a folder named "Sounds". Note the folder should be in the *SAME* folder as the experiment script file.
	- a. The sounds are already on Angel.
- 3. Open the text file with the "Read from file" option in Praat (as you would open any normal recording). Once it is in the Praat object window, you can run the file.
- 4. Note the help function is useful for anything that is unclear to you.

## **IV. Help**

- 1. Go to the Praat "Help" menu and select "Praat Intro".
- 2. In the search bar, paste "experimentMFC 2.1. The experiment file". This will take you to the discussion of an experimental script.
- 3. You can also access the same info for this webpage: http://www.fon.hum.uva.nl/praat/manual/ExperimentMFC.html